# **OmniVista 3600 Air Manager 8.2.6.1**

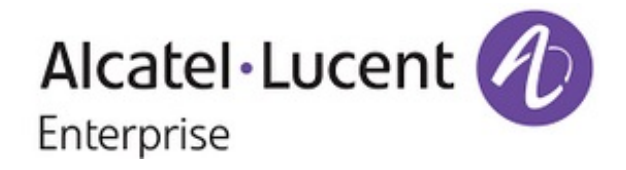

### **Copyright**

Alcatel-Lucent and the Alcatel-Lucent Enterprise logo are trademarks of Alcatel-Lucent. To view other trademarks used by affiliated companies of ALE Holding, visit: [https://www.al-enterprise.com/en/legal/trademarks](https://www.al-enterprise.com/en/legal/trademarks-copyright)[copyright.](https://www.al-enterprise.com/en/legal/trademarks-copyright) All other trademarks are the property of their respective owners. The information presented is subject to change without notice. Neither ALE Holding nor any of its affiliates assumes any responsibility for inaccuracies contained herein. (May 2018)

#### **Open Source Code**

This product includes code licensed under the GNU General Public License, the GNU Lesser General Public License, and/or certain other open source licenses.

OmniVista 3600 Air Manager 8.2.6.1 introduces new features and fixes to previously outstanding issues. Refer to these release notes for the most up-to-date information.

These release notes contain the following chapters:

- "New Features and [Enhancements"](#page-3-0) on page 4 describes the new features in this release.
- ["Resolved](#page-4-0) Issues" on page 5 describes issues we've fixed.
- **In ["Known](#page-16-0) Issues" on page 17 describes known issues.**
- **.** "Upgrade [Instructions"](#page-19-0) on page 20 describes how to upgrade your software.

# Contacting Support

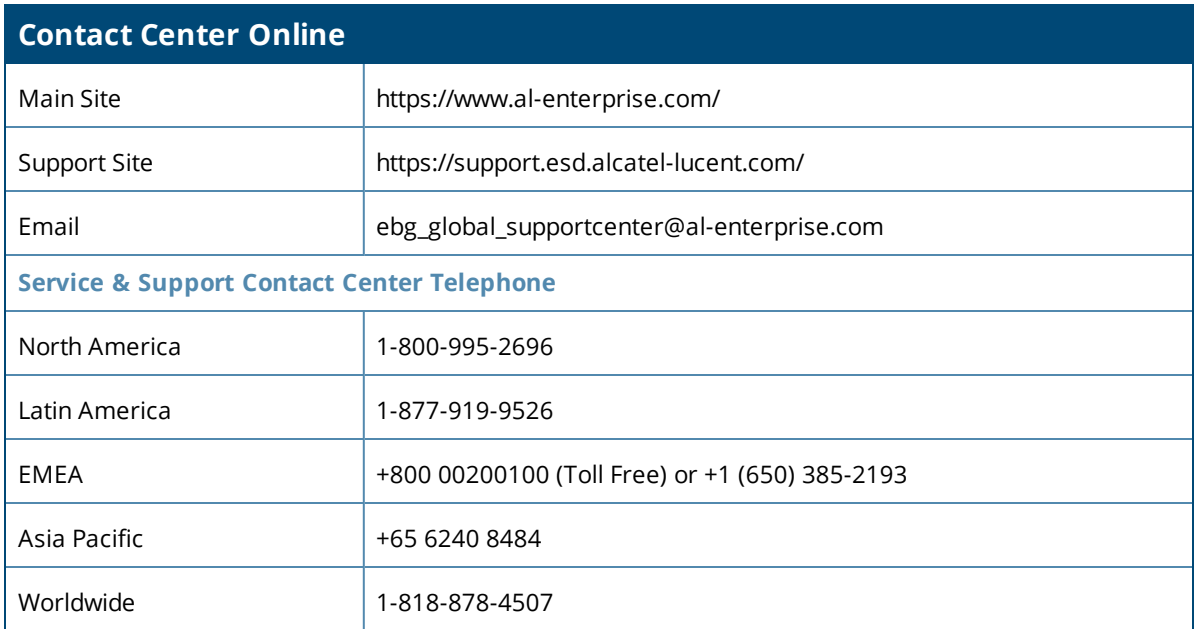

<span id="page-3-0"></span>OV3600 8.2.6.1 is a patch release that introduces new features described in the following sections.

# Support for New Devices and Firmware Updates

OV3600 8.2.6.1 introduces support for the following new devices:

- l AP- 303, AP-318, AP-344, AP-345, AP-374, AP-375, and AP-377
- 1AP-303, IAP-318, IAP-344, IAP-345, IAP-374, IAP-375, and IAP-377 (template and IGC configuration)

# Support for Alcatel-Lucent AOS-W 8.3 (US17532)

OV3600 introduces support for AP-344 and AP-345 running AOS-W 8.3. When dual 5 GHz mode is enabled on these devices, OV3600:

- l Determines the band in use to be either the lower channel (5GHZ Low) or the higher channel (5GHz High). If the 802.11 counters reset with a band change, OV3600 adapts accordingly. The Radio Channel graph that displays channel changes of the radio over time include all 2.4 and 5 GHz channels in the range.
- Reports the correct radio information for each client monitoring session.
- **Reports a third class of radios for dual band radios in the RF health report.**
- Adds a summary of 2.4 and 5 GHz radio counts in the AirMatch dashboard.
- **Logs channel change events and sends channel changes to VisualRF.**
- Adds new trigger conditions for dual GHz capable APs. OV3600 will specify the band count based on the radio mode when an event occurs.
- Sends data based on current operating mode of the radio on the RF dashboard, including the radio counts in both 2.4 GHz and 5 GHz bands, to OV3600.

# Security Improvements

The following security Improvements have been made in this release:

- $\bullet$  After the maximum number of failed login attempts have been reached, a user account is locked to prevent unauthorized access. Locked accounts require user or administrator intervention to re-enable the account. Alternatively, the user account can unlock automatically after a lockout duration time limit expires.
- The admin user can reset the ampadmin password from the AMP CLI, by selecting 9 to open the Security menu, then selecting 2 to reset the ampadmin password.
- **IDURIE:** Unnecessary HTTP methods have been removed.
- OV3600 cleans up the values exported to the CSV file, preventing the file from running malicious code.
- **XML** parsers are configured to ignore external entity declarations to resolve CVE-2016-8526.
- **CentOS RPM packages have been updated to the latest version as of March 2018.**

<span id="page-4-0"></span>The following tables describe issues resolved in OV3600 8.2.6.1, 8.2.6, 8.2.5.1, and 8.2.5.

**Table 1:** *Issues Resolved in OV3600 8.2.6.1*

| ID      | <b>Description</b>                                                                                                    |
|---------|----------------------------------------------------------------------------------------------------|
| DE30997 | Symptom: An IAP could be managed locally and through the IGC at the same time.                                                                                                    |
|         | Scenario: This issue has been fixed, and the IGC displays a mismatch if local changes are made.                                                                                                    |
| DE30982 | Symptom: IAPs and factory-set IAPs shipped with AOS-W 8.3.0.0 or later don't contain the country codes<br>for US and the US territories (AS, FM, GU, MH, MP, PR, US, and VI).                       |
|         | Scenario: To set these country codes on IAPs running AOS-W 8.3.0.0 or later:                                                                                                    |
|         | 1. Enable IGC > OV3600 > OV3600 Setting > Allow Configuration of Country Code.                                                                                                    |
|         | 2. Set the country codes on IGC > System > General > Country Code.                                                                                                    |
| DE30903 | Symptom: The OV3600 SNMP MIB file wasn't current.                                                                                                    |
|         | Scenario: We updated the SNMPv1 MIBs to continue supporting SNMPv1 traps.                                                                                                    |
| DE30821 | Symptom: During a vulnerability scan, we found that OV3600 8.2.6.1 supported weak algorithms.                                                                                                    |
|         | Scenario: OV3600 now requires strong ciphers for the SSH daemon (sshd) and not for the outbound SSH<br>traffic.                                                                                     |
| DE30797 | Symptom: After upgrading the firmware on the Switch to AOS-W 8.2.0.2, geographic settings used with<br>Google Maps were missing from the APs/Devices > Manage page.                                 |
|         | Scenario: We added Latitude, Longitude, and Altitude options to the Settings section of the APs/Devices<br>> Manage page.                                                                           |
|         | To enter the information:                                                                                                    |
|         | 1. Navigate to APs/Devices > List, then right click the device and select Manage from the shortcut menu<br>to access the Management page.<br>2. Enter your coordinates.<br>3. Click Save and Apply. |
| DE30724 | Symptom: Unable to edit and save external captive portal settings for IAP from the Instant GUI Config if<br>you used a space in the new profile name.                                               |
|         | Scenario: OV3600 now allows spaces in external captive portal profile names.                                                                                                    |
| DE30707 | Symptom: The network edge was missing in the topology map after a web socket update.                                                                                                    |
|         | Scenario: Topology gets the latest network status and no longer shows a down device without a link,<br>appearing as standalone devices in the topology map.                                         |
| DE30703 | Symptom: Time zone changes weren't updated in the /etc/sysconfig/clock file.                                                                                                    |
|         | Scenario: Now, when OV3600 updates the local time zone (for example, during a software upgrade), it<br>updates the time zone in the /etc/sysconfig/clock file.                                      |

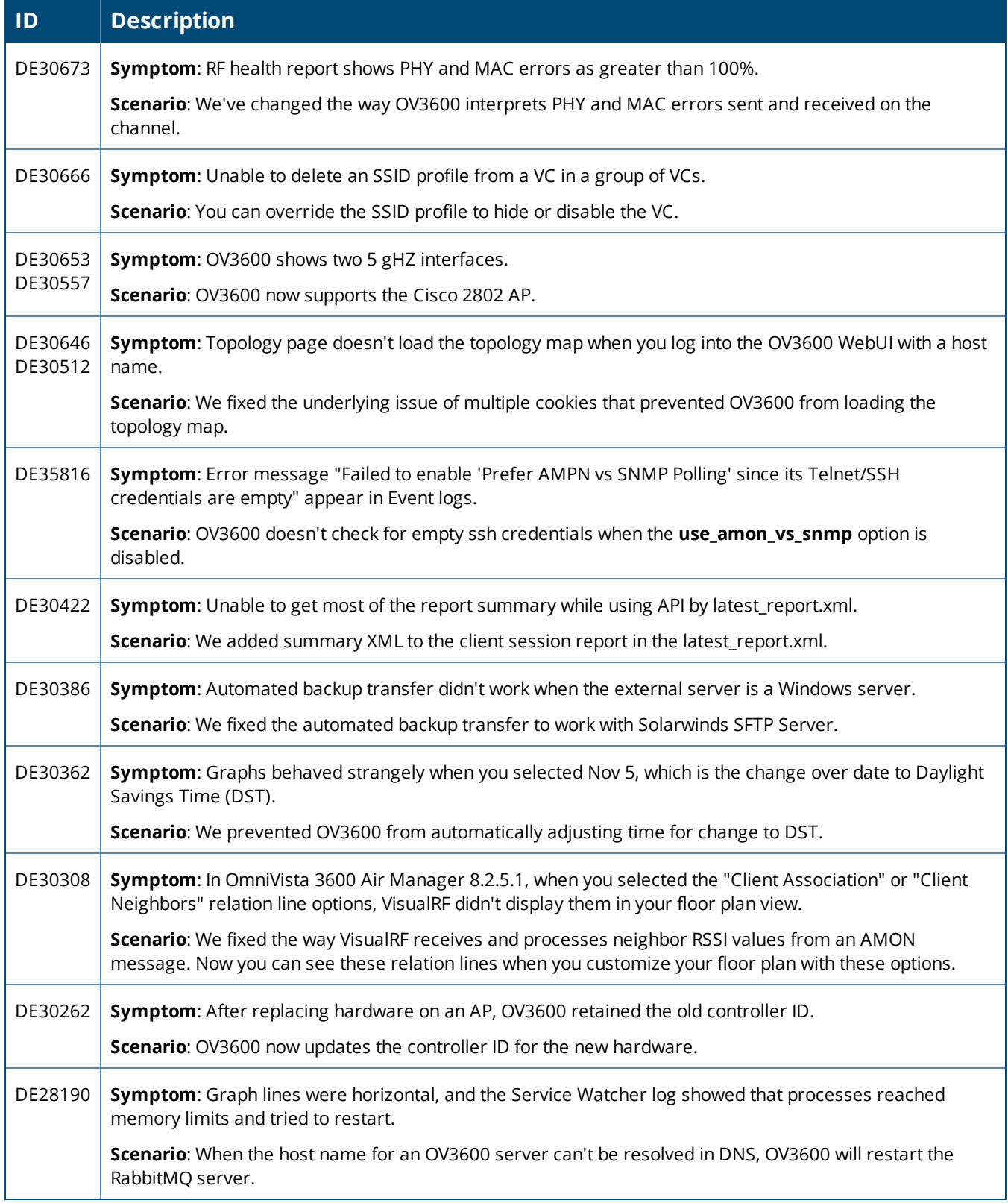

#### **Table 2:** *Issues Resolved in OV3600 8.2.6*

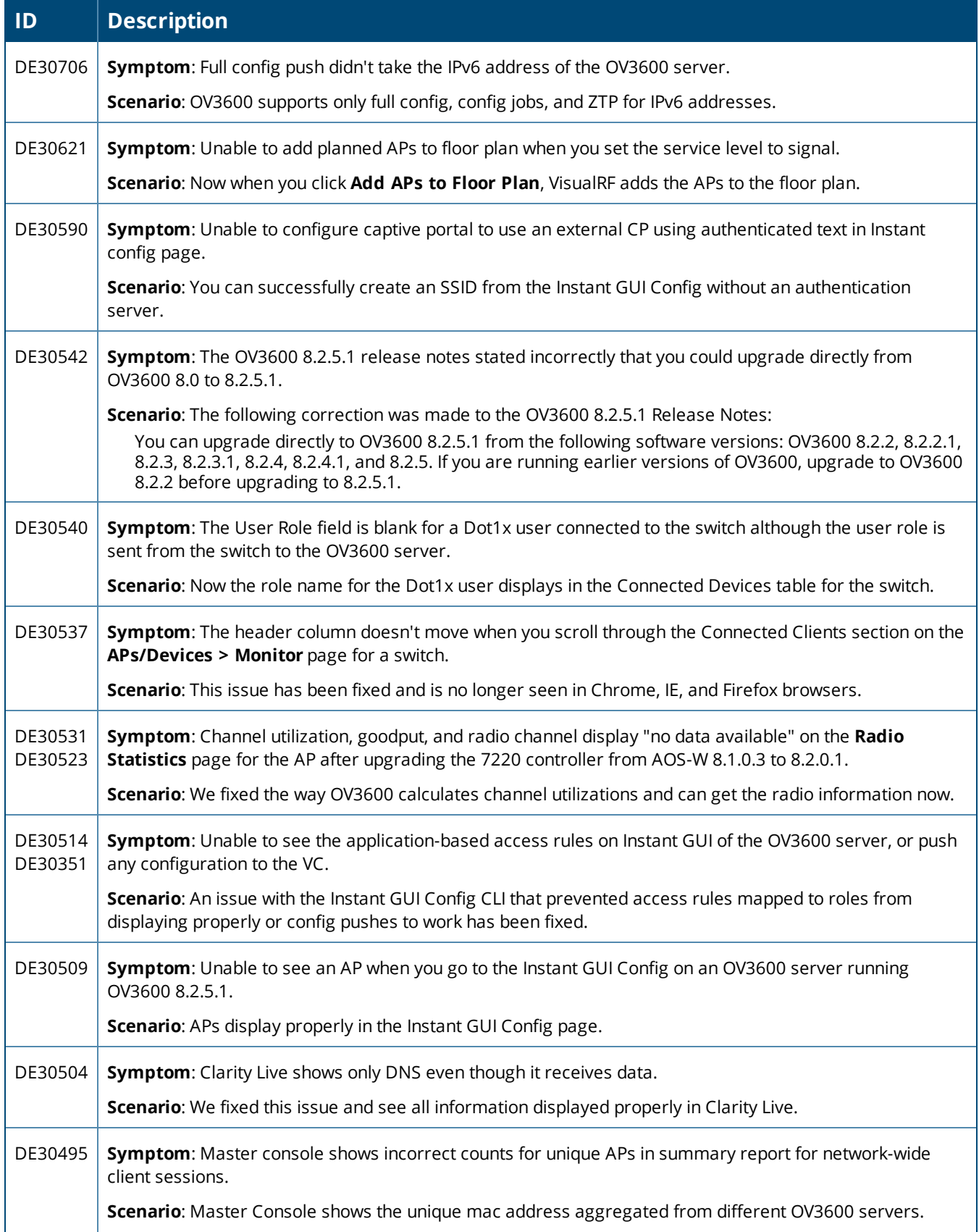

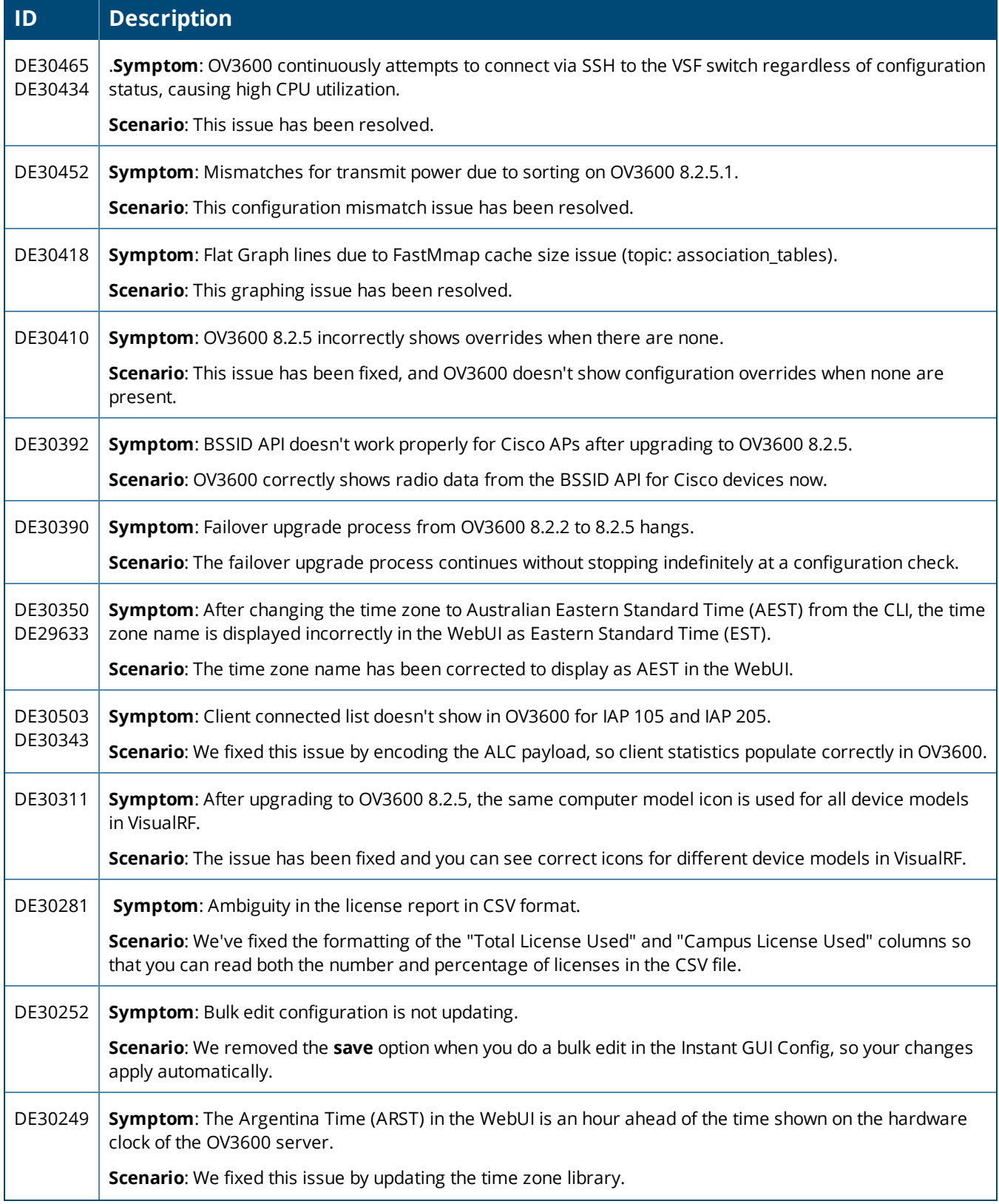

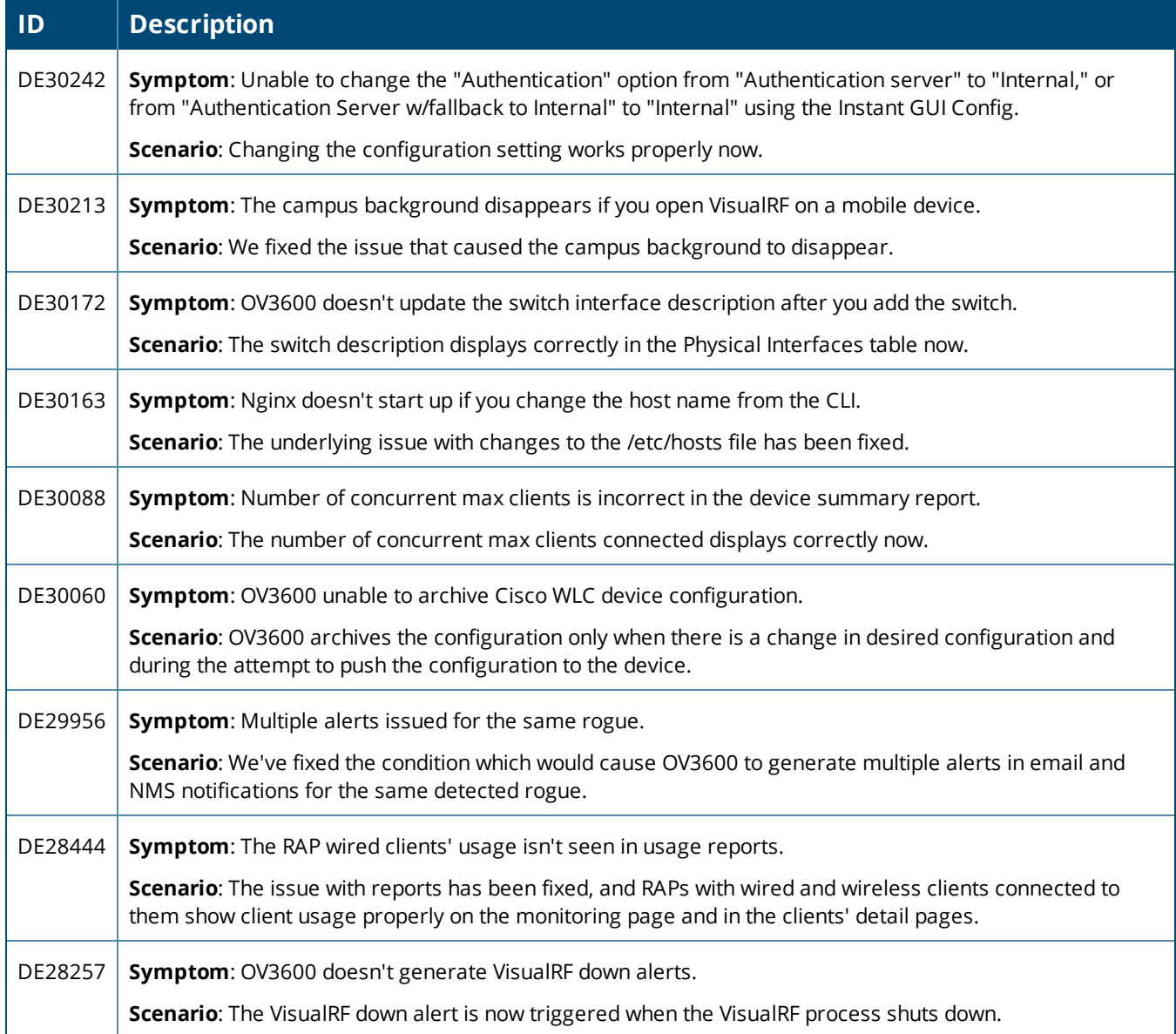

#### **Table 3:** *Issues Resolved in OV3600 8.2.5.1*

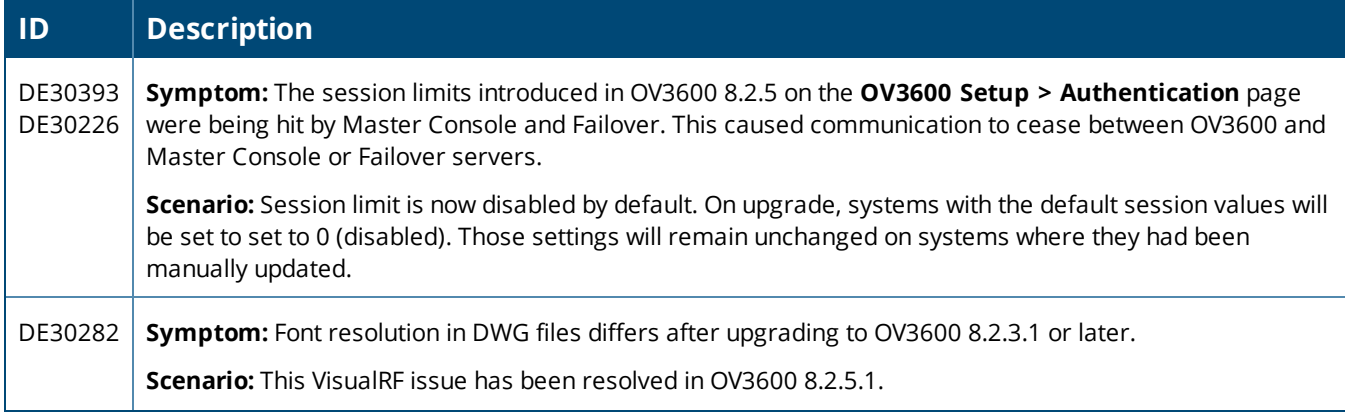

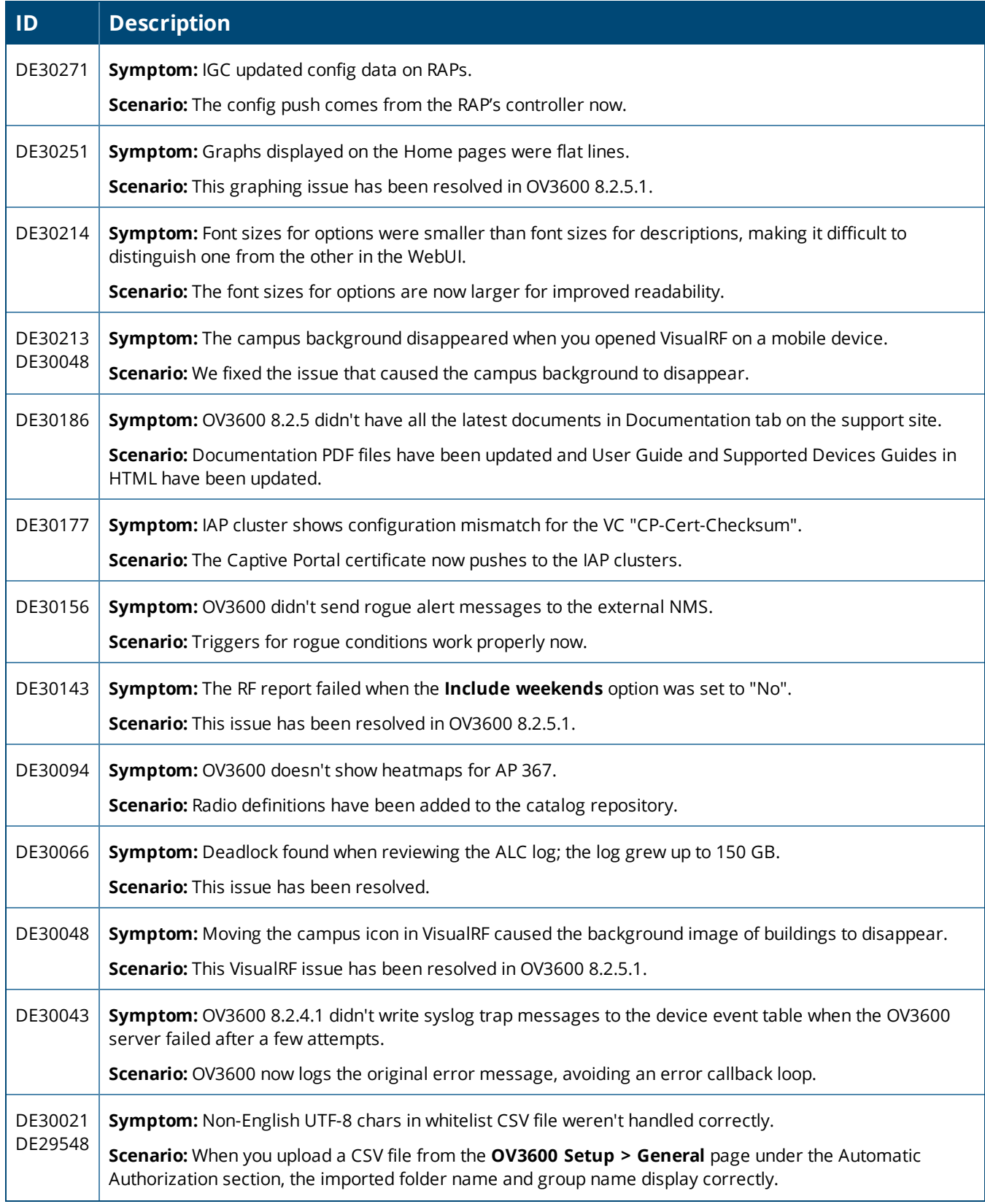

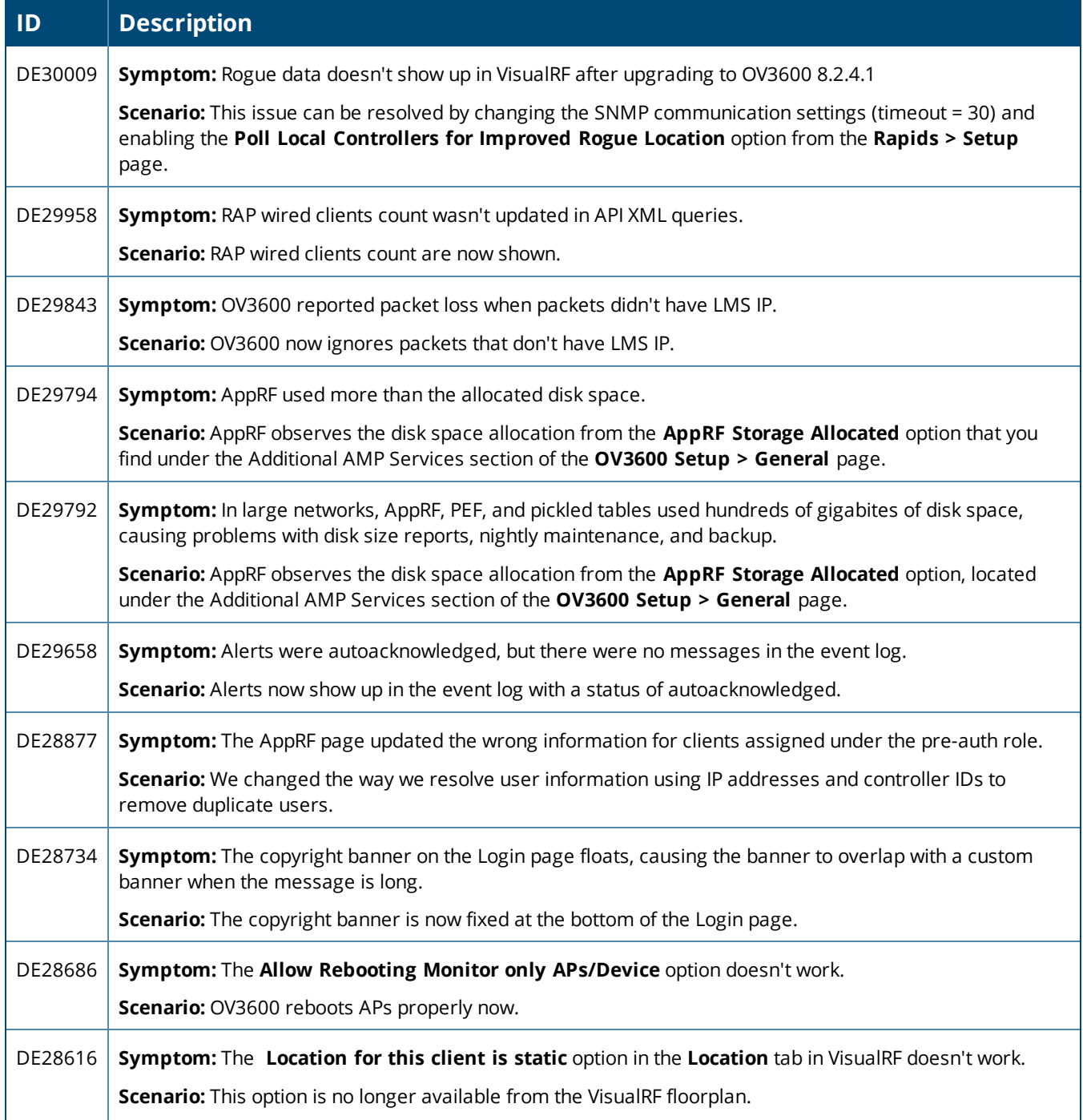

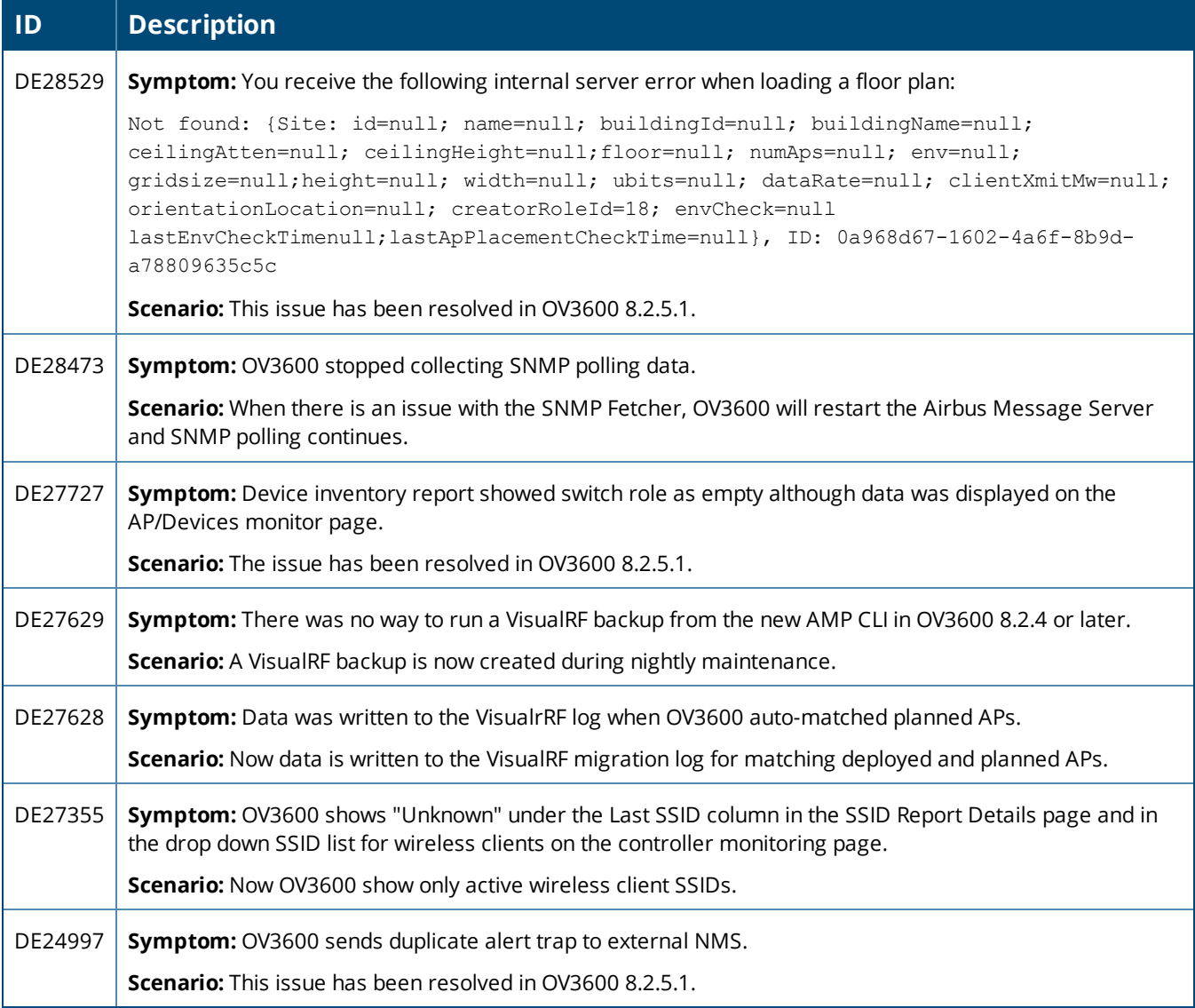

#### **Table 4:** *Issues Resolved in OV3600 8.2.5*

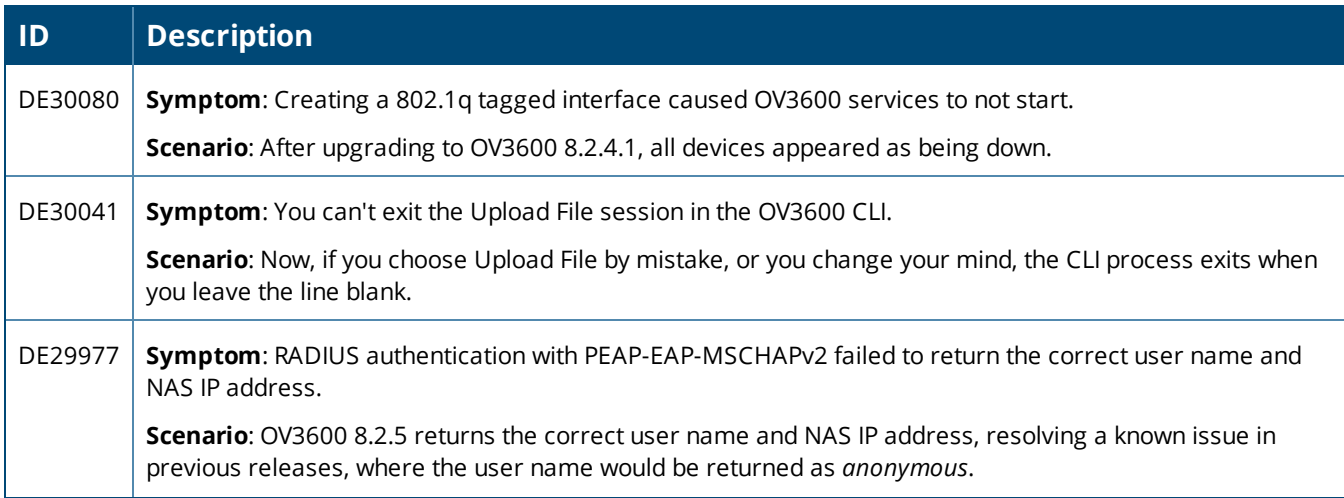

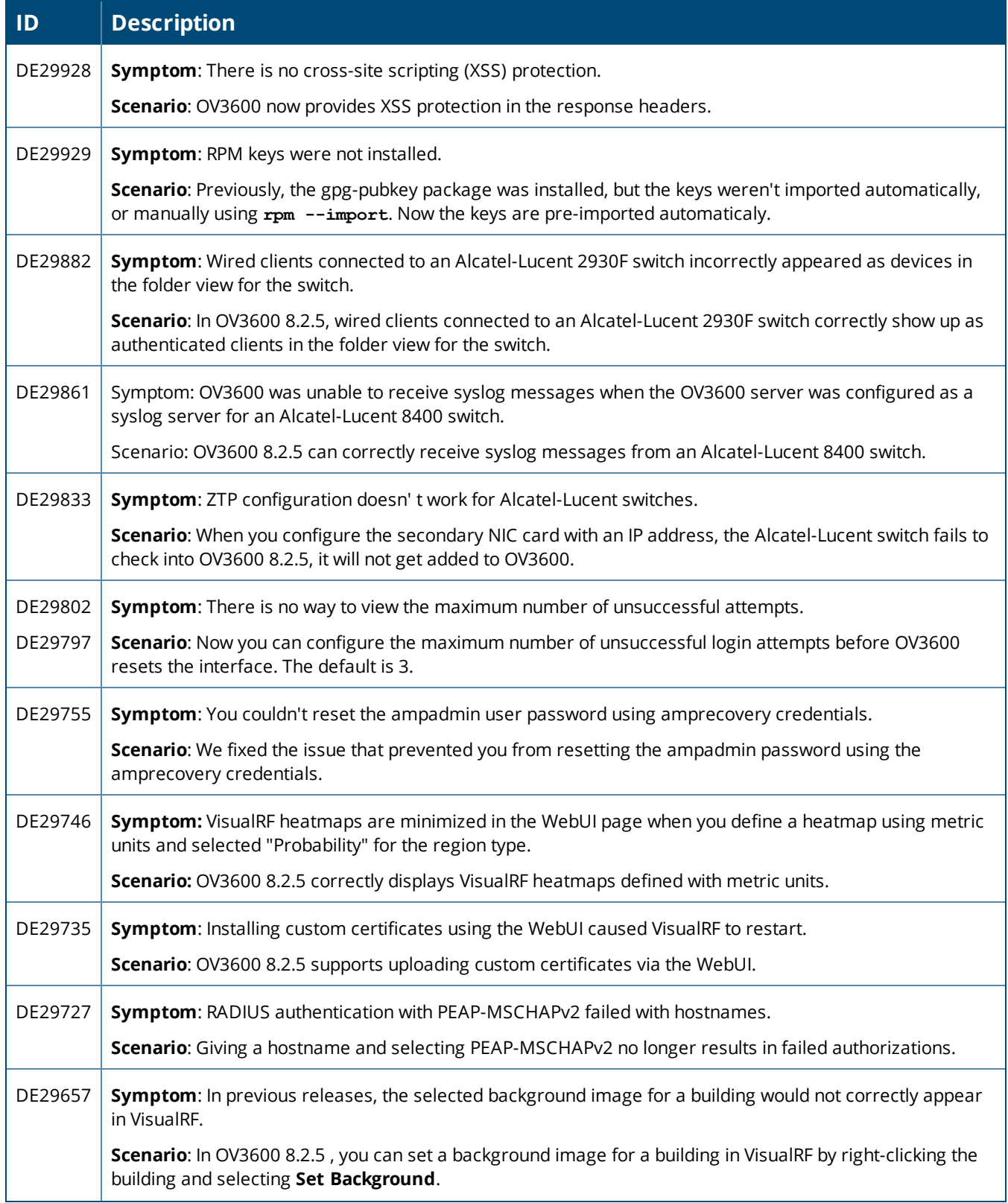

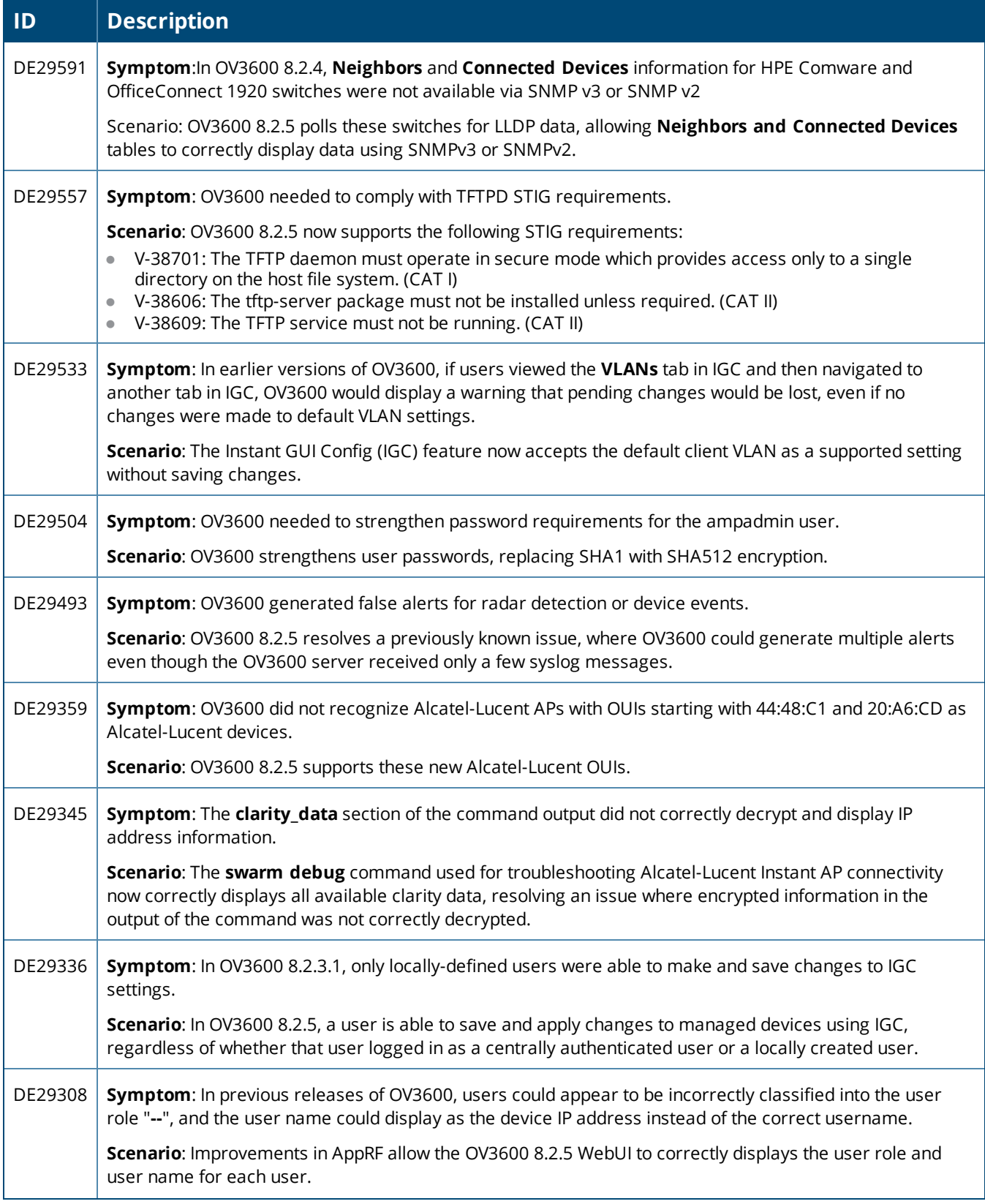

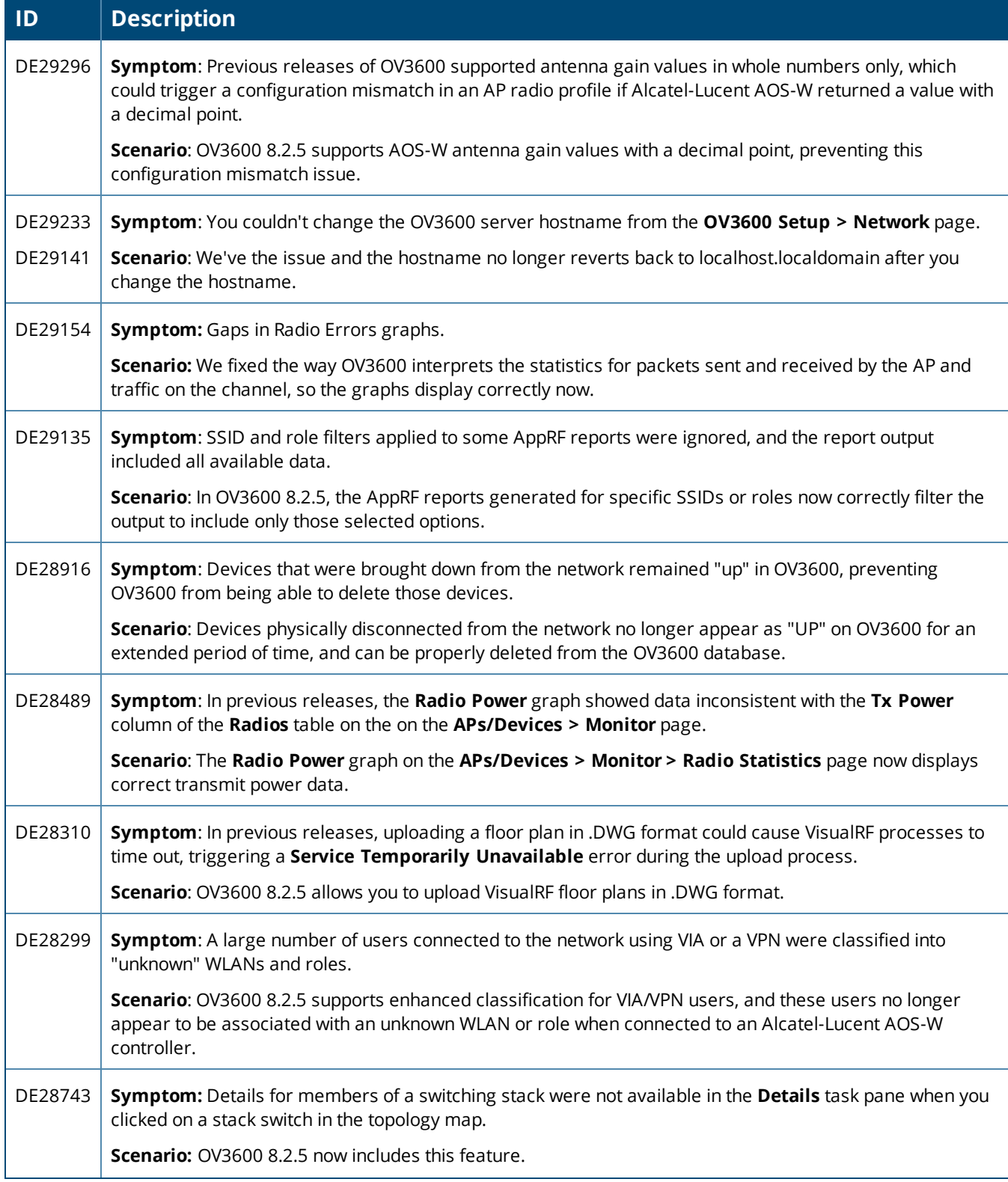

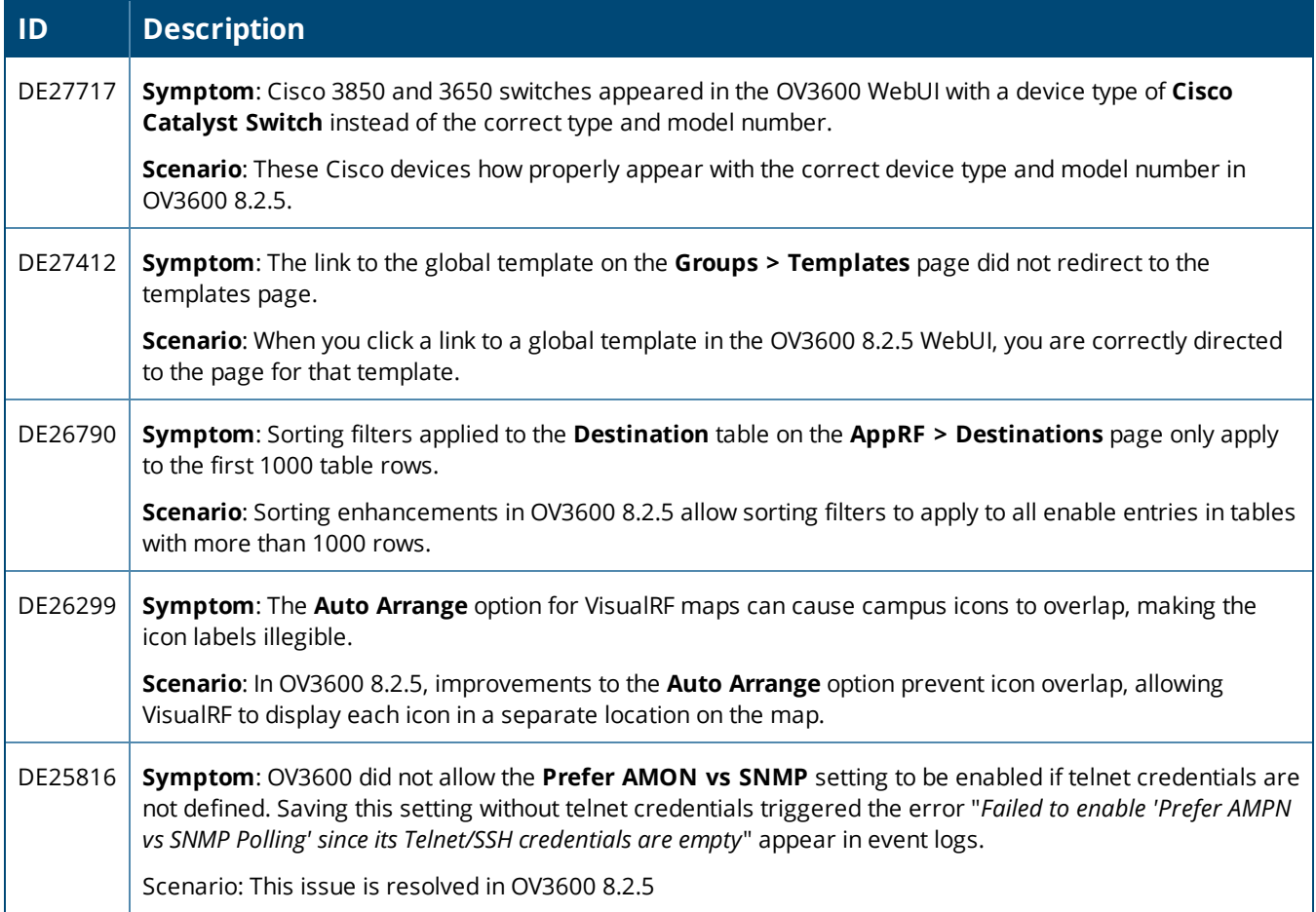

<span id="page-16-0"></span>This chapter identifies the known issues in OV3600 8.2.6.1 and 8.2.6.

#### **Table 5:** *Known Issues in OV3600 8.2.6.1*

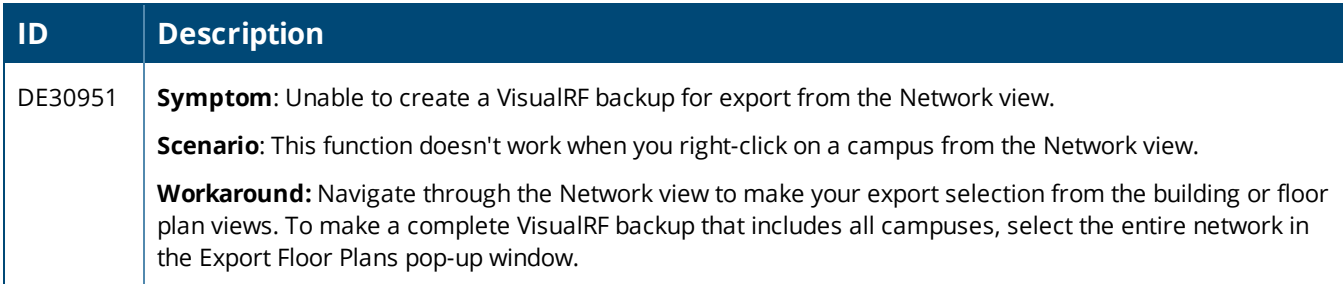

#### **Table 6:** *Known Issues in OV3600 8.2.6*

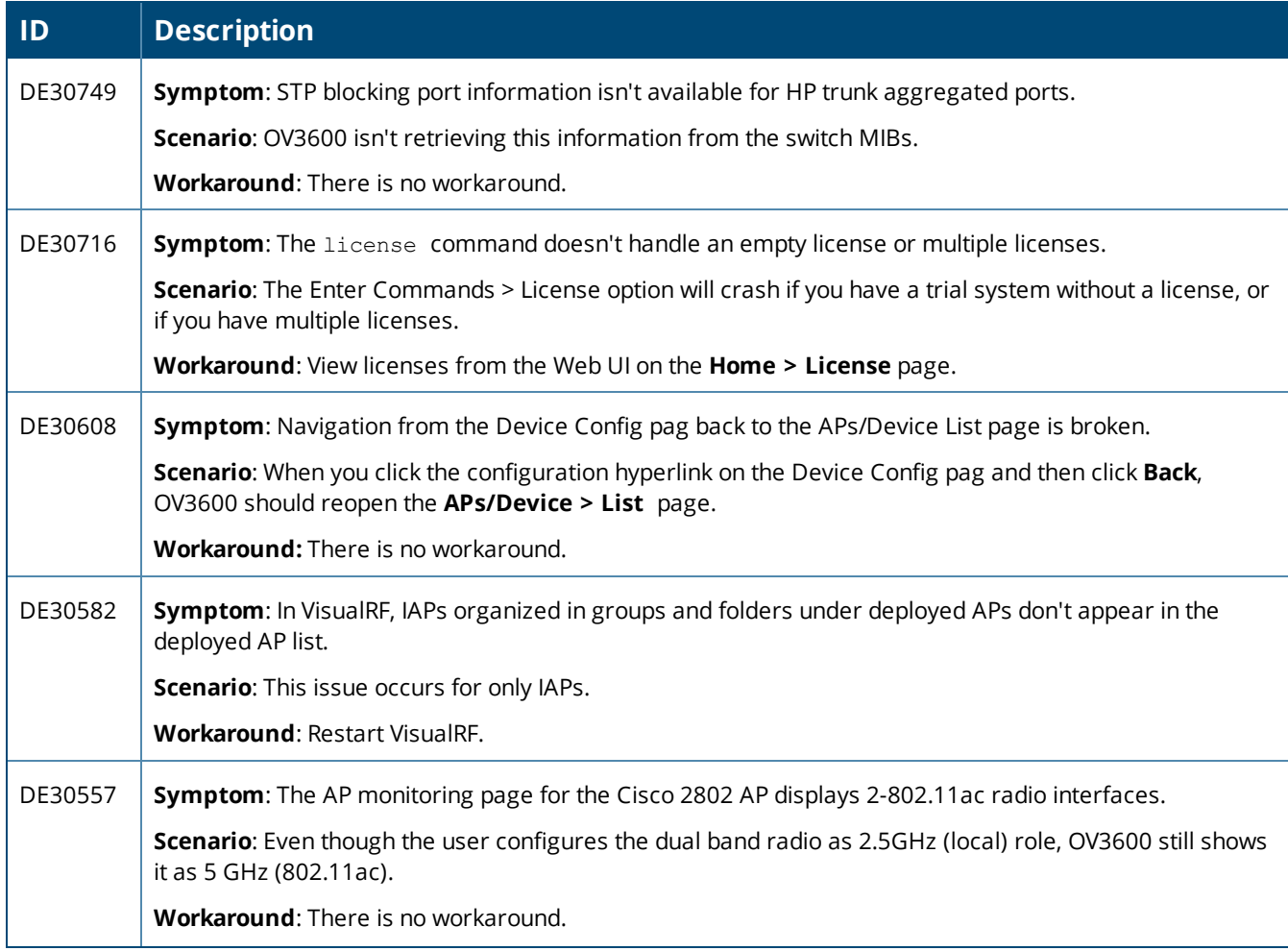

# **Table 6:** *Known Issues in OV3600 8.2.6 (Continued)*

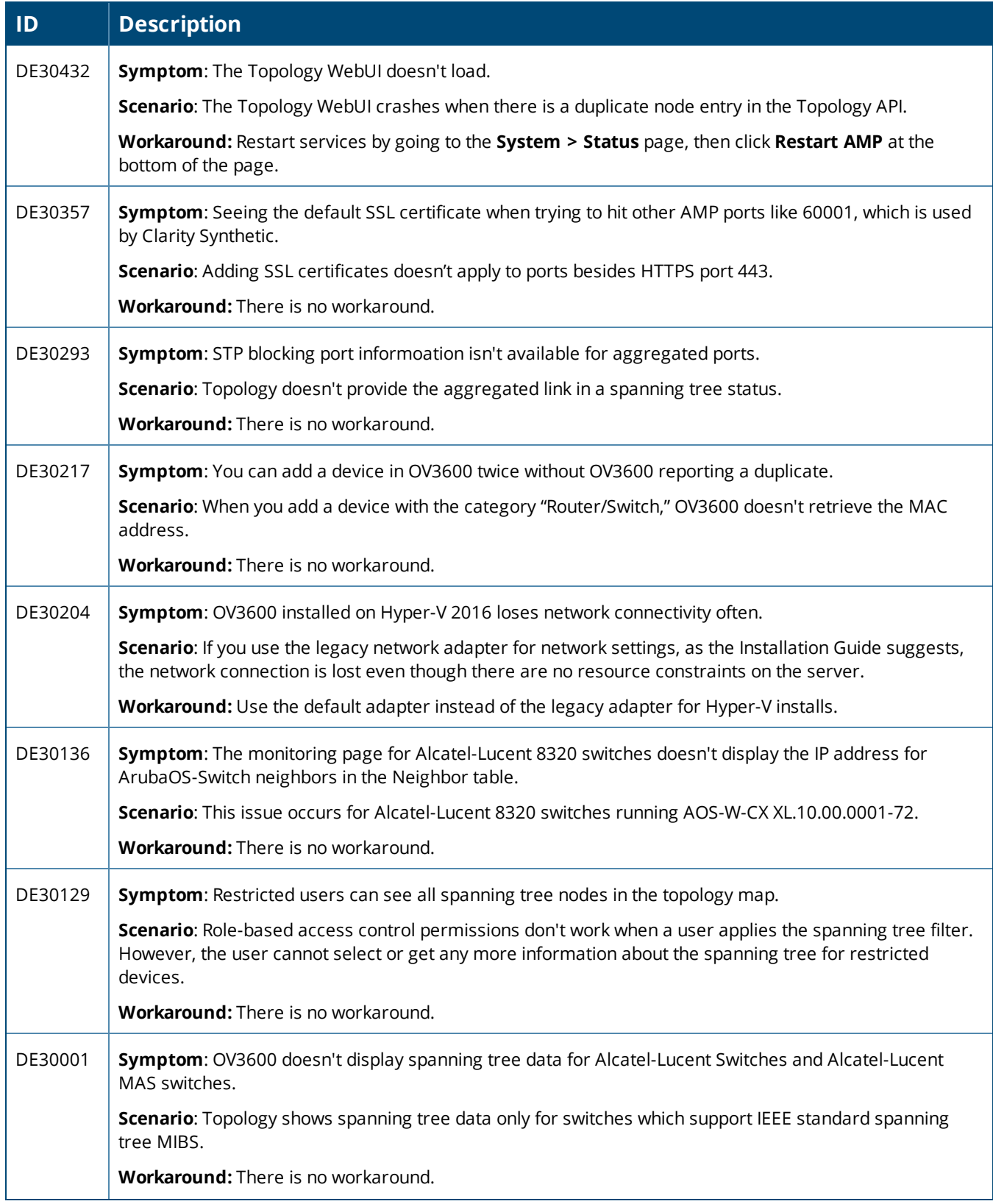

# **Table 6:** *Known Issues in OV3600 8.2.6 (Continued)*

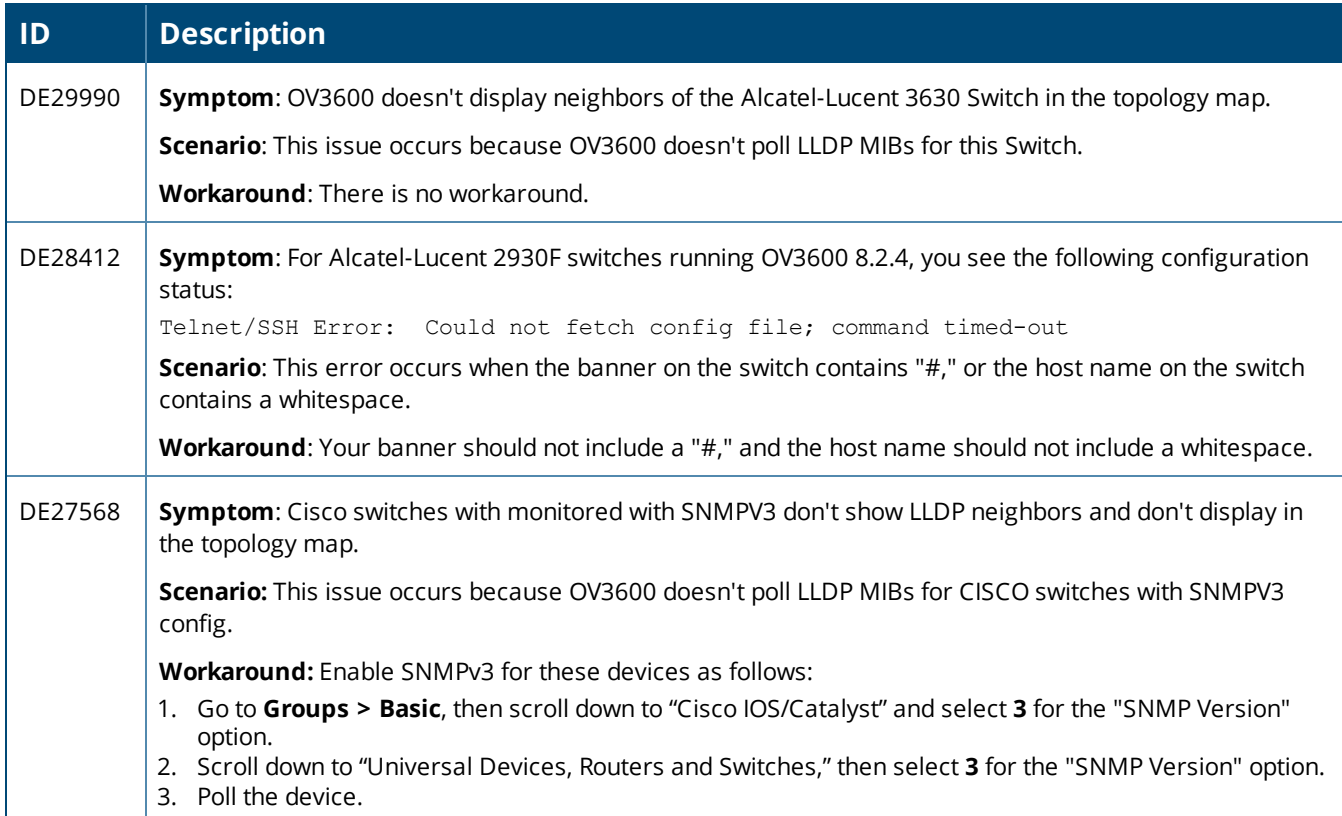

<span id="page-19-0"></span>This chapter provides the following information to help you with the upgrade process:

- "Minimum [Requirements"](#page-19-1) on page 20
- **•** "Upgrade [Instructions"](#page-19-0) on page 20
- ["Upgrade](#page-19-2) from OV3600 8.2.3.1 or Earlier Versions" on page 20
- l ["Upgrade](#page-20-0) from OV3600 8.2.4 or Later" on page 21
- **"Manually [Download](#page-21-0) the Software" on page 22**

# <span id="page-19-1"></span>Minimum Requirements

Ensure that you have sufficient disk storage, memory, and hardware or software versions. As additional features are added to OV3600, increased hardware resources become necessary and hardware requirements vary by version. For the most recent hardware requirements, refer to the *OmniVista 3600 Air Manager 8.2.6 Server Sizing Guide*.

# <span id="page-19-2"></span>Upgrade from OV3600 8.2.3.1 or Earlier Versions

If you upgrade from OV3600 8.2.3.1 or earlier, you will no longer have root user access to the Linux shell after the upgrade to OV3600 8.2.6.1, and your system will be converted to use the new AMP CLI. For information about using the OV3600 CLI, see the *OmniVista 3600 Air Manager 8.2.6 User Guide*.

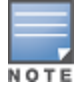

Youcan upgrade directly to 8.2.6 from the following software versions: 8.2.2, 8.2.2.1, 8.2.3, 8.2.3.1, 8.2.4, 8.2.4.1,8.2.5, 8.2.5.1, and 8.2.6. If you are running earlier versions of OV3600, upgrade to OV3600 8.2.2 beforeupgrading to 8.2.6.1.

Follow these steps to upgrade from OV3600 8.2.3.1 or earlier:

- 1. Log in to the OV3600 server as the root user.
- 2. Run the upgrade utility:

#start\_OV3600\_upgrade -v 8.2.6.1

The upgrade utility looks for the local upgrade package.

After the download completes, the following message appears while the software compiles:

Validating the upgrade package... Upgrade package is OK. Using upgrade script extracted from local package. Upgrade package found in local cache.

If the software is not available, manually [download](#page-21-0) the software and then perform this step again.

3. After the OV3600 services restart, you will see the following message:

```
Setting up secure accounts...
Setting admin user name...
Admin Username (default 'ampadmin'):
Admin user is ampadmin
Done
Setting admin password...
Admin Password:
Verify Password:
Done
Done
```

```
Removing alias for less...
Done
AMPCLI Setup completed
```
Enter the new ampadmin password. If you don't enter a user name, OV3600 uses the default "ampadmin".

4. After setting the password, you will see the following message:

```
Your system has been converted to use AMPCLI. You may now
log in as ampadmin. If you lose the password for ampadmin you
may log in as amprecovery (password recovery) on the console to reset
the ampadmin password.
```
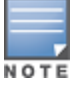

After the upgrade completes, the FIPs-enabled state carries forward. You might want to reapply the STIGs for newerSTIGs hardening to be applied.

5. Finally, remove any OS user accounts to prevent unauthorized access

# <span id="page-20-0"></span>Upgrade from OV3600 8.2.4 or Later

Use the AMP CLI to install the upgrade package on your system. If your network doesn't allow OV3600 to connect to the Internet, you must manually [download](#page-21-0) the software and upload the software before performing this upgrade.

Follow these steps to upgrade from OV3600 8.2.4 or later:

- 1. Log in to the OV3600 server with the "ampadmin" user name and password. If you subsequently changed the ampadmin user name and password, enter the current admin name and password.
- 2. Enter **7** to select Upgrade.
	- a. At the next prompt, enter **1** to select Upgrade OV3600 Management Platform.
	- b. Enter **8.2.6.1**.
	- c. Enter **y** to enable OV3600 to connect to a proxy server. Or, you can enter **N** to bypass this step and go to step d on [page](#page-20-1) 21 to download the software. At the next prompt:
		- (1) Enter the server address and port number (for example, *test.proxy.com* and port *22*).
		- (2) Enter **y** to enter the proxy user name and password (for example, *testuser* and *password*).
	- d. Enter **1** or **2** to log in to your customer portal with your support user name and password.
	- e. Follow the onscreen instructions to download the software.

### <span id="page-20-1"></span>**Upgrading the Kernel OS**

After the upgrade completes, you might see the following message:

```
Updated kernel packages that fix various security issues are now available for your OS. To
upgrade, select "Upgrade" menu item on the AMPCLI Menu,
and then choose "Upgrade OS Kernel" menu item.
```
To run the kernel upgrade:

- 1. Log in to the AMP CLI as the ampadmin.
- 2. Select **7** to open the Upgrade menu, then select **2** to run the kernel upgrade. A system reboot is required to complete the kernel upgrade.

# <span id="page-21-0"></span>Manually Download the Software

You can manually download the software if your OV3600 server can't access the Internet.

- 3. Enter your Alcatel-Lucent support user name and password to get the software from the Alcatel-Lucent Support Center.
- 4. Click the upgrade package, then click **Save** and install the file later.
- 5. Upload the file:
	- If you are upgrading from OV3600 8.2.3.1 or earlier, copy the file to the OV3600 server's **/root** directory using an SCP file transfer application.
	- If you are upgrading from OV3600 8.2.4 or later, upload the software:
		- (1) Log in to the OV3600 server with the "ampadmin" user name and password. If you subsequently changed the ampadmin user name and password, enter the current admin name and password.
		- (2) At the prompt, enter **1** to upload the file from the AMP server to a source location using SCP to transfer the file.
		- (3) At the prompt, enter the location of the source file (for example, *user@host:path*. User is the name of the account on the host computer, host is the hostname of the computer on which the source file exists, and path is the location of the directory that contains the upgrade package).
		- (4) At the prompt, enter the password on the source location.